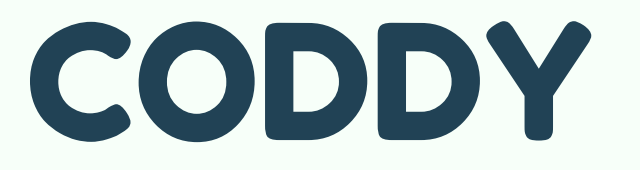

# [Программирование](https://coddyschool.com/courses/java-programming/) игр Ha [Java](https://coddyschool.com/courses/java-programming/)

CODDY

**Международная школа программирования и дизайна**

В зависимости от формата занятия установка IntelliJ IDEA может производиться как на занятии вместе с преподавателем, так и самостоятельно до начала занятия.

# по установке IntelliJ IDEA Инструкция

**ШАГ 1.** Зайти на официальный сайт IntelliJ IDEA по ссылке:

[https://www.jetbrains.com/idea/download/downlo](https://www.jetbrains.com/idea/download/download-thanks.html?platform=windows&code=IIC) [ad-thanks.html?platform=windows&code=IIC](https://www.jetbrains.com/idea/download/download-thanks.html?platform=windows&code=IIC)

## ШАГ 2. Скачать файл для установки:

**Intelli IDEA** JetBrains IDEs

Что нового Возможности ▼ Ресурсы

#### Спасибо, что выбрали Intelli IDEA!

Скачивание начнется через несколько секунд. Если этого не произошло, перейдите по ссылке.

Для проверки целостности данных загрузите файл контрольной суммы SHA-256. Стороннее ПО, используемое IntelliJ IDEA Ultimate Edition

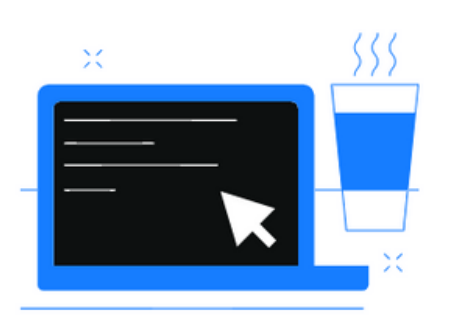

Цены

Скачать

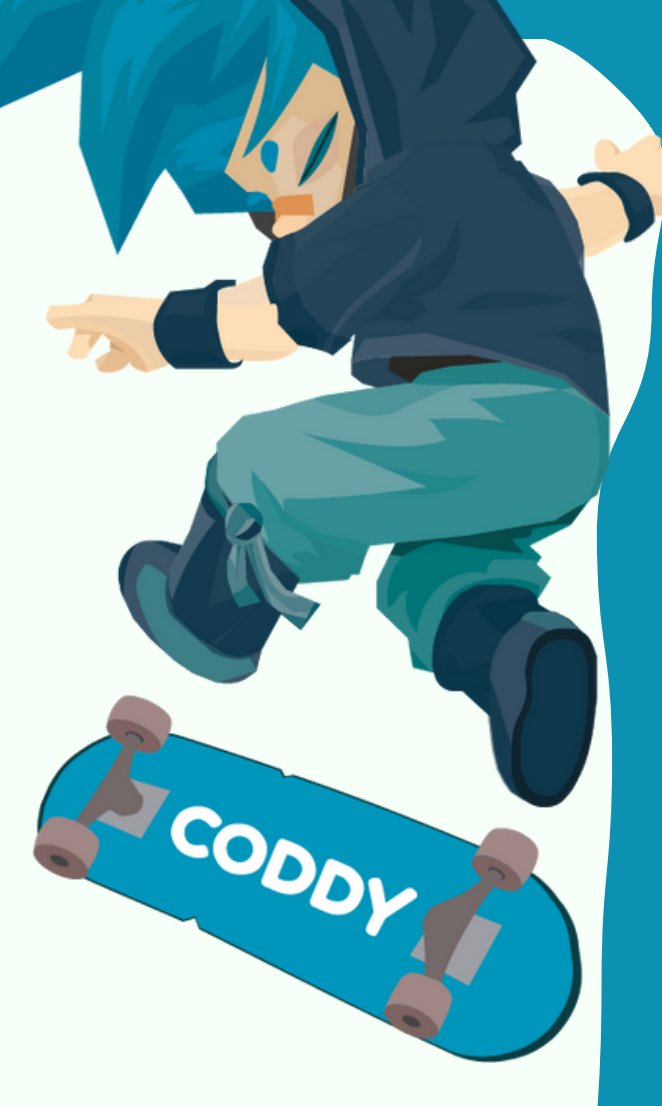

## ШАГЗ. Начать установку, нажав на Next:

#### IntelliJ IDEA Community Edition Setup

 $\times$  $\Box$ 

#### **Welcome to IntelliJ IDEA Community Edition Setup**

Setup will guide you through the installation of IntelliJ IDEA Community Edition.

It is recommended that you close all other applications before starting Setup. This will make it possible to update relevant system files without having to reboot your computer.

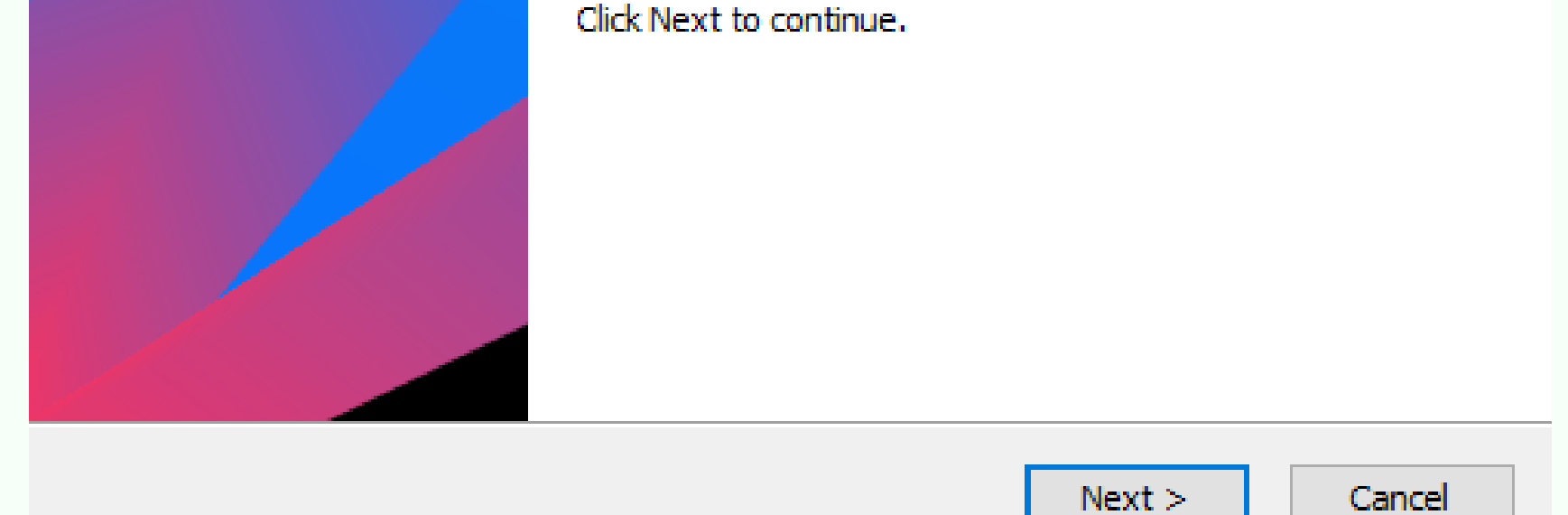

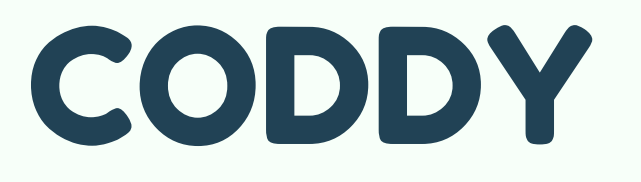

Международная школа программирования и дизайна

**Международная школа программирования и дизайна**

### **ШАГ 4.** Поставить галочку как на скриншоте:

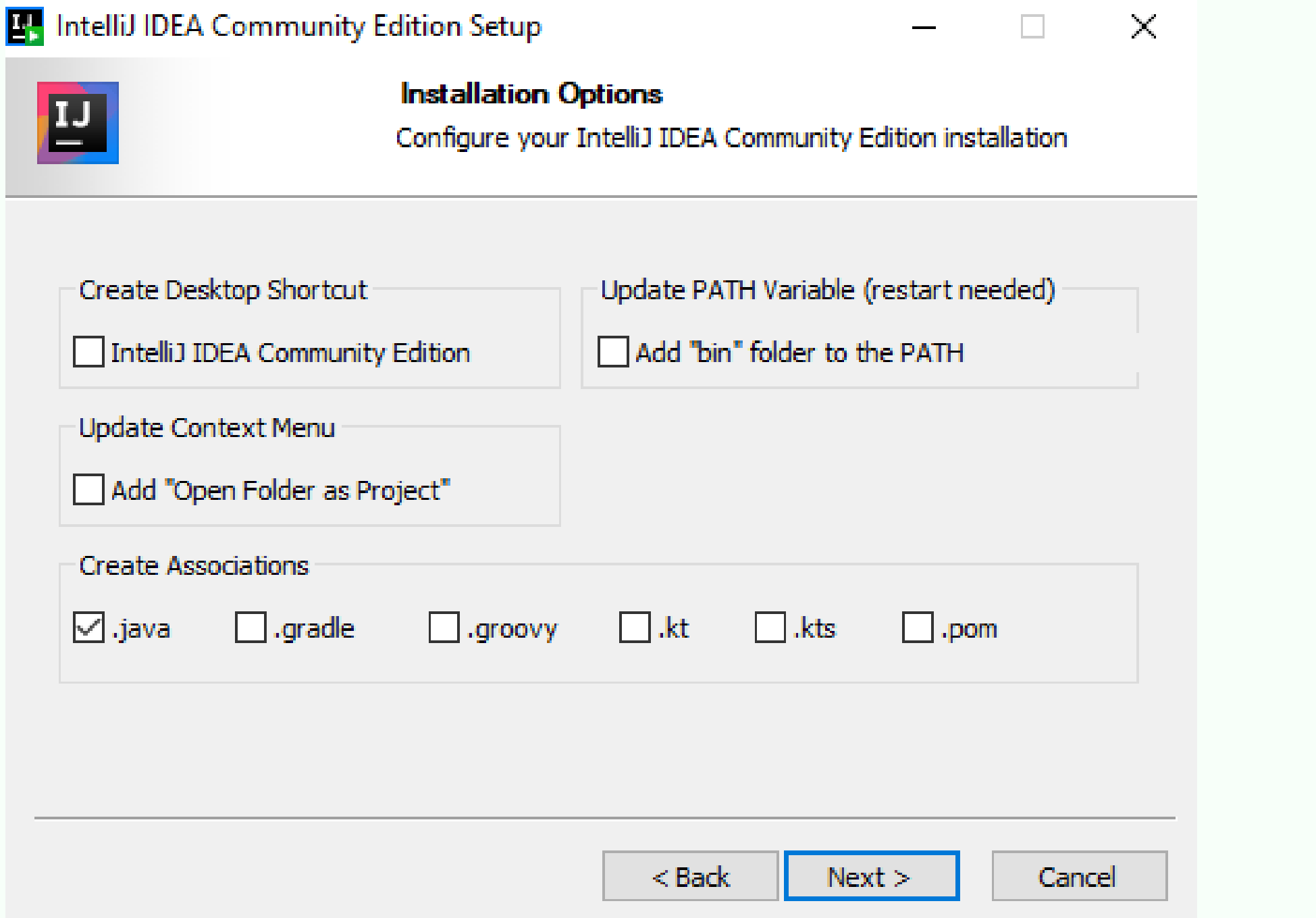

## **ШАГ 5.** В списке выбрать Java, либо набрать самостоятельно:

CODDY

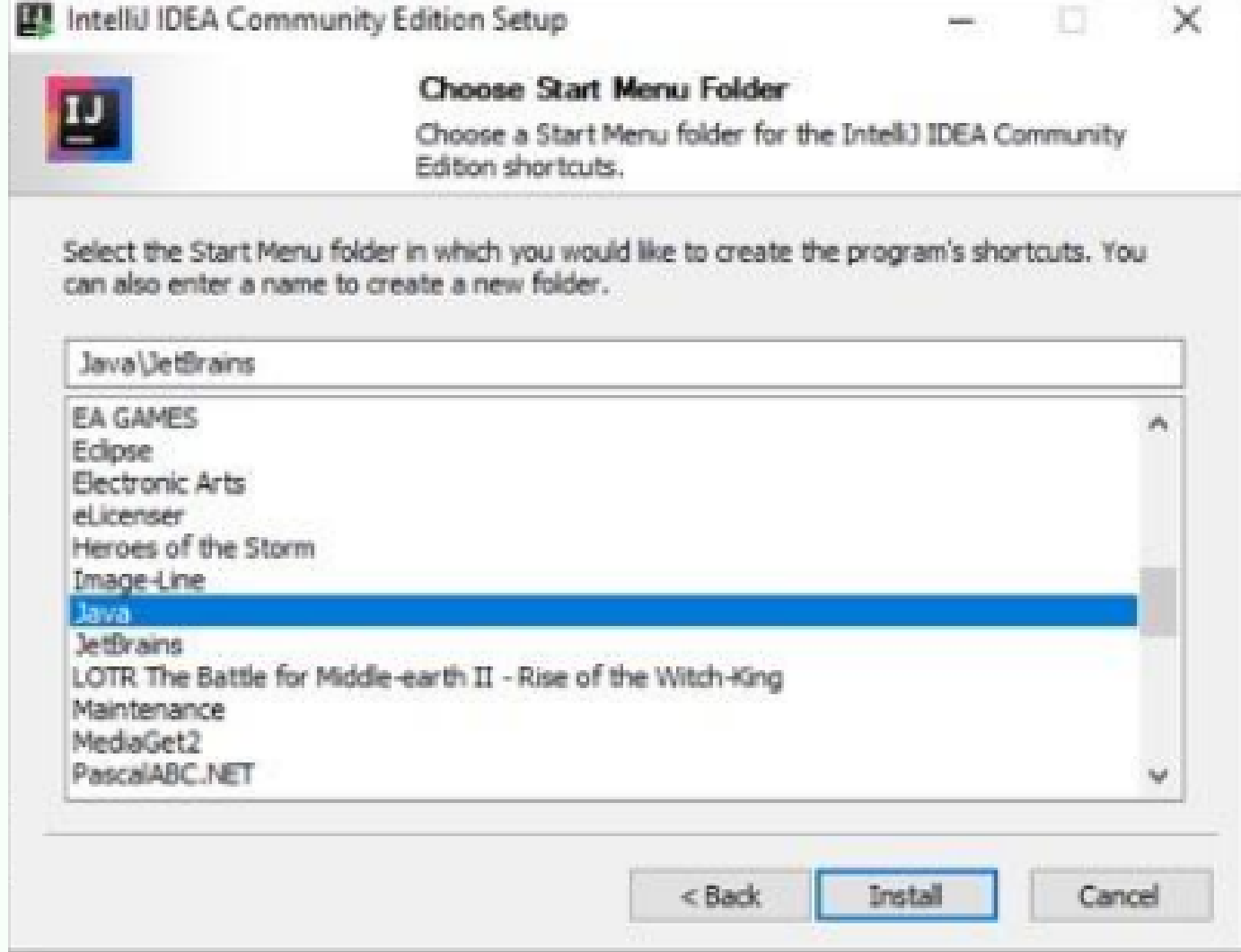

## **ШАГ 6.** Далее нажмите везде Next -> Install. И в конце нажмите Finish –> всё готово.

## **CODDY**